## **Inhalts-Abschnitt: Formular und Texteditor**

Exemplarisch werden die relevanten Schritte zum Aufrufen, Bearbeiten und Speichern dieses Formulars Schritt-für-Schritt (x) beschrieben; diese Schritte gelten i.d.R. auch für andere Formulare!

## l **Formulareditor: Inhalts-Abschnitt - Text bearbeiten**

- **»** Symbolleiste des Elements anzeigen
- Bearbeiten **»** das Formular öffnen

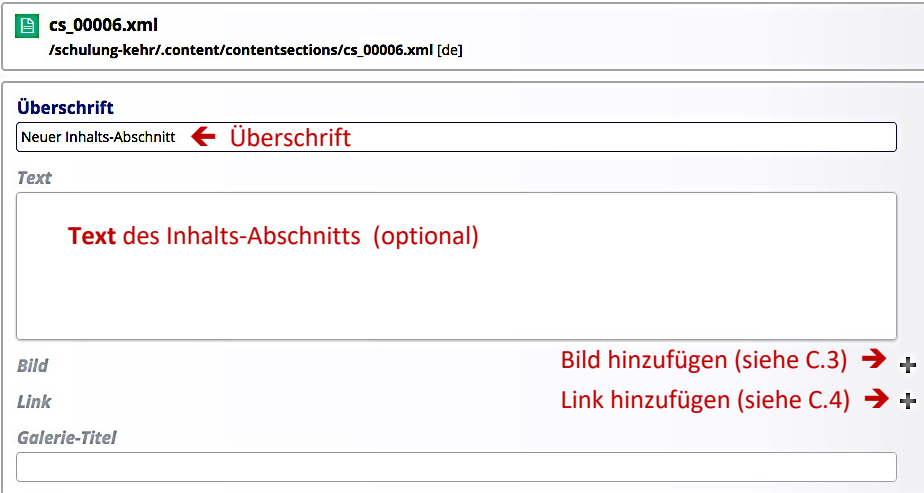

- **(3)** » Felder ausfüllen und bei Bedarf die Abschnitte Bild und Link öffnen (+)
- Speichern & schließen **»** Inhalt speichern und Informations-Abschnitt auf der Seite anzeigen *Was angezeigt wird - Überschrift, Text, Bild, Link - steuern die Element-Einstellungen (Symbolleiste), je nach Einstellung im Formatter wird eine Meldungen zu fehlenden Teilen angezeigt!*

## **Text eingeben, bearbeiten, formatieren und verlinken (Text-Editor)**

In Text kann Fließtext mit dem Text-Editor eingegeben und über die **Symbole** "formatiert" werden.

Über die  $\mathscr V$  kann bei Bedarf das Text-Feld komplett gelöscht (=entfernt) werden.

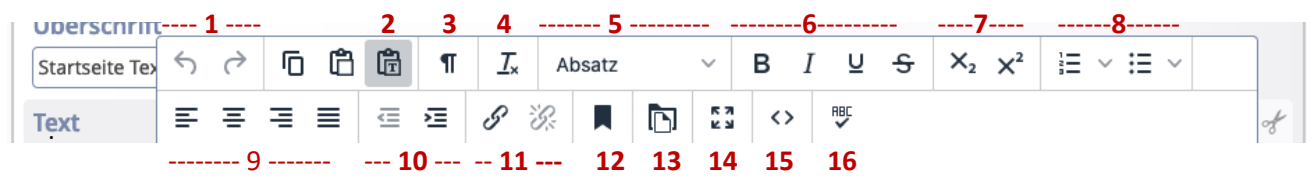

- [1]: Rückgängig | Wiederholen
- [2]: **Grau:** als **reinen** Text einfügen / **Weiß**: **mit** Formatierung
- [3]: Unsichtbare Zeichen anzeigen (z.B. geschütztes Leerz.)
- [4]: Formatierung entfernen (bezieht sich auf [6])
- [5]: Absatzformate (einschl. Überschriften)
- [6]: Formatierung: fett, kursiv, unterstrichen, durchgestrichen
- [7]: Tiefgestellt | Hochgestellt
- [8]: Aufzählungen in Varianten :nummeriert, Symbole
- [9]: Zeilenausrichtung (links, zentriert, rechts, Blocksatz) [10]: Einzug verkleinern | vergrößern
- [11]: Link einfügen/bearbeiten | Link entfernen
- [12]: Textmarke
- [13]: Downloadgalerie
- [14]: Editor als **Vollbild**
- [15]: HTML-Code anzeigen
- [16]: Rechtschreibprüfung

Wenn Textteile mit [STRG+C] in die Zwischenablage genommen werden, entscheidet der Zustand von [**2**] darüber, ob beim Einfügen mit [STRG+V] die enthaltene Formatierung und ggf. Links übernommen werden (Feld weiß) oder ob der Textteil als unformatierter Text eingefügt wird (Feld grau).

Für das Schreiben von **längeren Texten** bietet sich Software mit Rechtschreibprüfung auf dem PC an, z.B. Word. Damit der Fließtext auch im "Responsive Mode" auf allen Geräten gut lesbar ist, bitte keine **Silbentrennung** verwenden. In Abhängigkeit von [**2**] werden Zeilenschaltungen, Aufzählungen und Formatierungen (fett, kursiv, etc.) und Überschriften umgesetzt. Schriftgrößen und -arten sowie Einrückungen werden NICHT übernommen; Tabulatoren ungenau mit Leerzeichen nachgebildet.